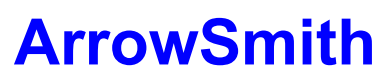

# **The BIG Mouse Cursor for Windows**

**Copyright © 1993 Clifton Karnes. All Rights Reserved.**

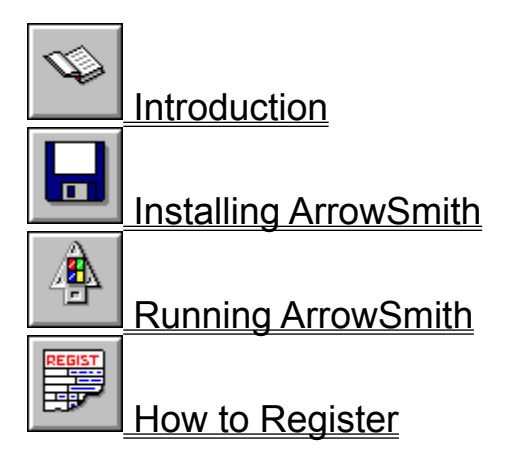

# **Introduction**

With ArrowSmith, you can choose from any one of 66 hand-crafted arrows (pointers) and wait symbols (hourglasses).

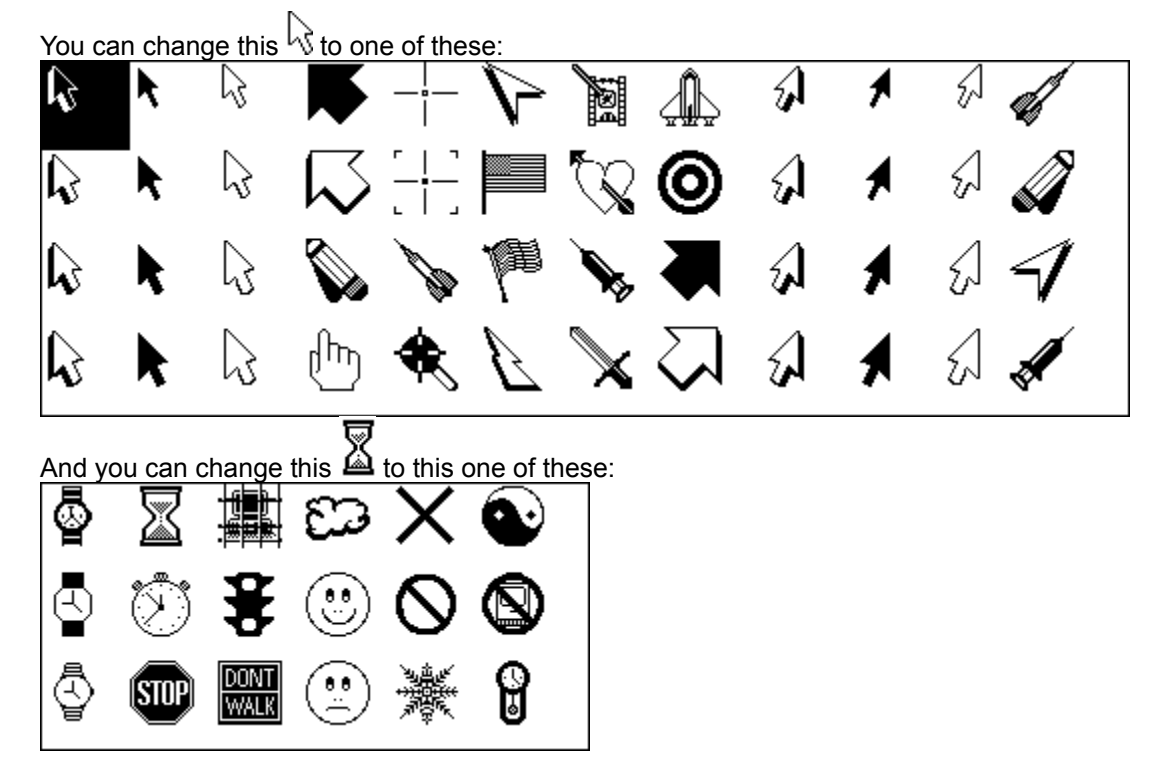

## **ARROWSMITH FACTS**

 ArrowSmith lets you change Windows' default mouse arrow and wait symbols to ones you can actually see (as well as ones that are actually interesting).

 ArrowSmith lets you change pointers interactively (in full-screen mode) or automatically (as part of your Windows startup).

ArrowSmith comes complete with 66 ready-to-run, hand-crafted pointers.

**ArrowSmith uses 0K!** 

**ArrowSmith is small, fast, and solid.** 

ArrowSmith contains a large selection of left-handed pointers.

### **WHAT IS SHAREWARE?**

Thank you for trying ArrowSmith. ArrowSmith is *shareware* and is provided at no charge to you for evaluation. Please feel free to share this evaluation copy with your friends. If you find this program useful, please register it.

## **WHY REGISTER?**

When you register ArrowSmith, you'll get two things:

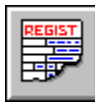

You'll receive a registered copy of the latest version of ArrowSmith on disk.

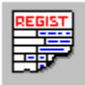

You'll be advised of future releases of ArrowSmith.

## **HOW MUCH?**

Individual copies of ArrowSmith are \$20 each.

Corporate licenses are available for \$200 each.

#### **THE FINE PRINT**

Please note that ArrowSmith is provided *as is* and without warranty of any kind, either express or implied.

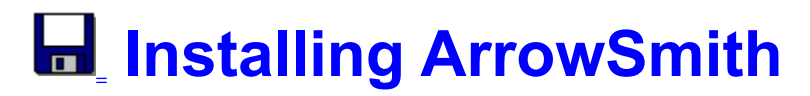

ArrowSmith consists of just three files:

**ASMITH.EXE The ArrowSmith executable. ASMITH.HLP This help file. README.TXT Getting started information.**

To install ArrowSmith, simply copy ASMITH.EXE and ASMITH.HLP to any subdirectory on your path. If you don't have a preference, copy them to your WINDOWS subdirectory, which is usually C:\WINDOWS.

Next, install ArrowSmith on Program Manager by dragging its executable file, ASMITH.EXE, from File Manager to your Main group on Program Manager, or by choosing File, New, Program Item from Program Manager's menu and typing ArrowSmith in the description box and ASMITH.EXE in the Command Line box.

That's it. Now you're ready to run ArrowSmith.

#### **UNINSTALLING ARROWSMITH**

The entire ArrowSmith installation consists of just two files and two entries to your WIN.INI file. To remove ArrowSmith from your system delete the following two files:

#### **ASMITH.EXE ASMITH.HLP**

Next, remove ASMITH.EXE from the **load=** line in your WIN.INI file.

Last, remove the ArrowSmith section from the end of your WIN.INI file. You'll see an entry something like this:

**[ArrowSmith] Arrow=***n* **Wait=***n*

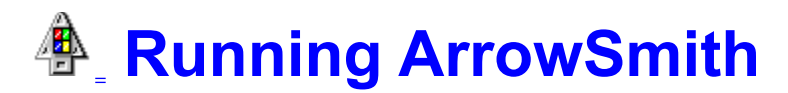

When you run ArrowSmith, you'll see a main window with two boxes full of pointers and a group of buttons. Here are some of the things you can do with ArrowSmith and how to do them:

**Select a New Mouse Arrow.** To select a new mouse arrow, double click on the symbol in the Arrows box or select the symbol with the keyboard or mouse and press the Test Drive Pointer button. Your mouse arrow will immediately change to the one you've selected.

**Select a New Wait Symbol.** To select a new wait symbol, double click on the symbol in the Wait Symbols box or select the symbol with the keyboard or mouse and press the Test Drive Pointer button. You'll move into Wait Symbol Test Mode. In this mode your pointer changes to the wait symbol you've selected, so you can move it around the screen to see how it looks. To exit this mode, press the right mouse button.

**Load a New Mouse Arrow or Wait Symbol Automatically.** To have a mouse arrow or wait symbol loaded automatically each time Windows runs, select the pointer or wait symbol and press the Load Automatically button. This option places or updates the following lines in your WIN.INI file:

#### **load=ASMITH.EXE**

and, at the bottom of your WIN.INI file:

**[ArrowSmith] Arrow=***n* **Wait=***n*

(where *n* is a number representing the arrow or wait symbol you've selected.)

**Exit ArrowSmith and Restore Your Original Arrows.** To exit ArrowSmith and restore the mouse arrow and wait symbols you had before running the program, press the Cancel button.

**Use Your New Mouse Arrow and Wait Symbols for This Windows Session.** If you want to keep the mouse arrows you've selected for the rest of the current Windows session, select your pointers and press the OK button.

**Check ArrowSmith's Author or Version Number.** To check the ArrowSmith author and version information, press the About button.

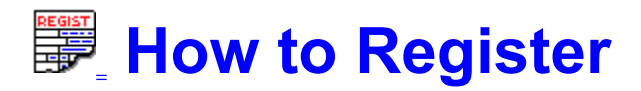

To print this registration form, select Print Topic from the File menu, or click on the button below.

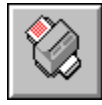

#### **Click here to print the registration form.**

ArrowSmith is \$20 for individual copies and \$200 for site licenses. You can order ArrowSmith by printing and completing this form and sending it along with a check or money order to the address below.

Please make checks or money orders payable to Clifton Karnes, and mail your order to the following address:

Clifton Karnes 2519 Overbrook Drive Greensboro, NC 27408

**Please send me \_\_\_\_\_\_\_\_\_\_\_\_\_ copies of ArrowSmith, version 1.0 at \$20.00 (U.S.) per copy** (3½ inch disks will be sent unless requested otherwise.)

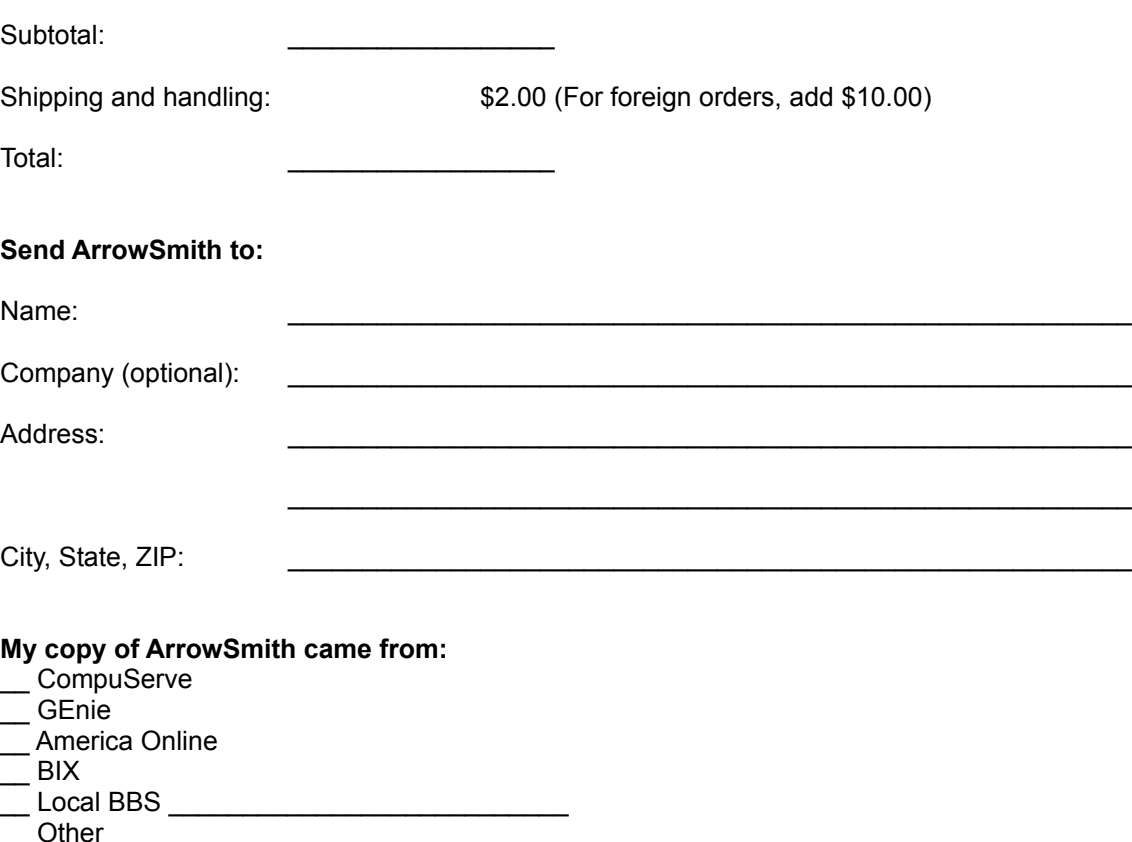